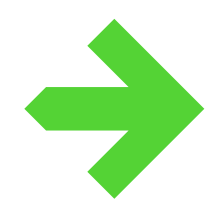

# **PELOTONIA**

# **peloton guidelines**

A Peloton is a great way for a group of 5 or more Riders, Virtual Riders and Volunteers to share their experience. In addition to the individual profile pages, the Peloton profile page lets you show others who is riding together, and why. When you participate as a Peloton, you can receive donations to your Peloton. These donations, as well as member's donations in excess of their fundraising commitments, may be divided among Riders at the end of the fundraising period.

## **PLEASE REMEMBER:**

Although the Peloton may work together to generate funds, and share them as necessary, each individual Rider is ultimately responsible for their personal minimum fundraising commitment.

#### **AS A PELOTON CAPTAIN:**

The Peloton Captain is responsible for all administrative responsibilities regarding the Peloton and is the only person authorized to communicate with Pelotonia on behalf of the Peloton. Administrative responsibilities can include adding Peloton members, removing Peloton members, personalizing the Peloton's profile page, and coordinating fund shares at the end of the fundraising period. If you wish to participate on a Peloton, but are not willing to be the Captain, you must wait for the person willing to be the Captain to register.

If you are a new Captain to an existing Peloton, please contact the Pelotonia office to transfer the functionality to your account.

### **AS A MEMBER OF A PELOTON:**

To be eligible to join a Peloton, you must first register individually as a Rider, Virtual Rider or Volunteer. To join a Peloton, simply log into your profile and click "Manage My Peloton: Join a Peloton" on the left side of the page. Please note, you are not officially apart of the Peloton until the Captain accepts your request. To be removed from a Peloton, please contact the Peloton Captain. Please keep in mind that a member may only be connected to one Peloton.

#### **TO CREATE A PELOTON:**

Simply log into your profile and click "Manage My Peloton: Create a Peloton" on the left side of the page. If this Peloton has participated before, you will instead click "Manage My Peloton: Reactivate My Peloton". You will then be able to name the Peloton and add the other members using their Rider IDs. Please remember that you will need 4 other registered members to start the Peloton. Once created, you can name your Peloton, add members, upload pictures, and create a story.

#### **LAST DATE TO ADD PELOTON MEMBERS**

The functionality to add members to a Peloton will be disabled on Friday, August 7, 2015.